# Een Mayday-bundel genereren in Telemetry Broker

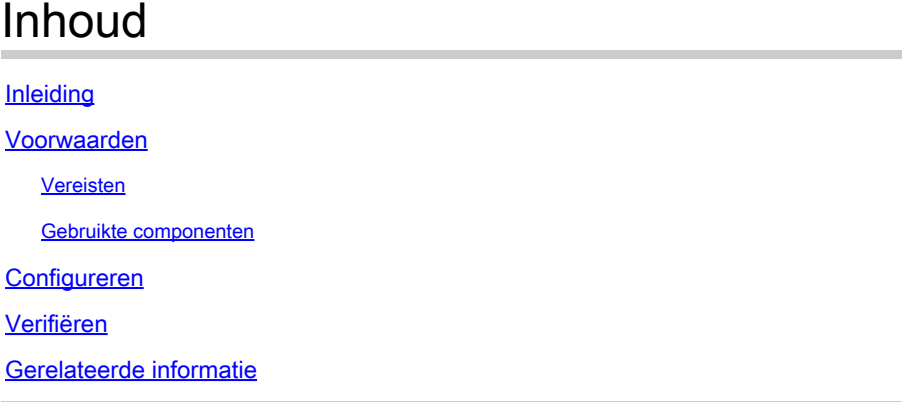

# Inleiding

Dit document beschrijft hoe u een mayday-bundel kunt genereren in Cisco Telemetry Broker (CTB) Manager-knooppunten en Broker-knooppunten.

### Voorwaarden

#### Vereisten

Cisco raadt kennis van de volgende onderwerpen aan:

- Basis Linux-beheer
- Basis Cisco Telemetry Broker-architectuur
- Basiskennis van SSH
- CLI-toegang (Command Line Interface) zoals **admin** en **root** is nodig om de dagbundel te genereren

#### Gebruikte componenten

De informatie in dit document is gebaseerd op de volgende software- en hardware-versies:

- CTB Manager knooppunt met versie 2.0.1.
- CTB Broker knooppunt met versie 2.0.1.

De informatie in dit document is gebaseerd op de apparaten in een specifieke laboratoriumomgeving. Alle apparaten die in dit document worden beschreven, hadden een opgeschoonde (standaard)configuratie. Als uw netwerk live is, moet u zorgen dat u de potentiële impact van elke opdracht begrijpt.

### Configureren

De **mayday** bundel is beschikbaar bij zowel het beheerknooppunt als het tussenhandelsknooppunt. Op dit moment is de enige beschikbare methode om een mayday-bundel te genereren via de CLI van elk apparaat. Dit doet u zo:

- 1. Verbinding maken met de gewenste CTB-knooppunt via SSH
- 2. Inloggen met **admin** referenties
- 3. Voer de opdracht in **sudo mayday**. Hier wordt om het **root** gebruikerswachtwoord gevraagd.
- 4. Voer hetrootgebruikerswachtwoord in

Nadat dit is gedaan, wordt de bundelmaydayautomatisch geproduceerd. Verscheidene lijnen worden getoond aan CLI als deel van het proces om de bundel te produceren. Dit beeld toont een voorbeeld van een bundel die volledig is geproduceerd:

|                               | 2024/01/30 21:03:20 collecting 3 days of logs from "openntpd.service"                                               |
|-------------------------------|----------------------------------------------------------------------------------------------------|
|                               | 2024/01/30 21:03:20 collecting 3 days of logs from "apparmor.service"                                               |
|                               | 2024/01/30 21:03:20 collecting 3 days of logs from "sysinit.target"                                                 |
|                               | 2024/01/30 21:03:20 collecting 3 days of logs from "paths.target"                                                   |
|                               | 2024/01/30 21:03:20 Running command: "docker logs 0cb75bd818fa29671b3ad71a98c31b91ef734e4ece67b11712daf2f77488dfe9" |
|                               | 2024/01/30 21:03:25 Running command: "docker logs 59613cccb5fb3411896b3572c5b54003d1233dd258a96044ef31a500ceb51b05" |
|                               | 2024/01/30 21:03:25 Running command: "docker logs 72b4e7ac7b05b4735957d8acb98eefc2111fb3e08ff658e62cd5b94b506a10e2" |
|                               | 2024/01/30 21:03:27 Output saved in /tmp/mayday-ctb-H91aacqU-202401302102.238592171.tar.gz                          |
| 2024/01/30 21:03:27 All done! |                                                                                                    |

Voorbeeld van de output van een bundelproductie

# Verifiëren

De maydaybundels worden opgeslagen in de <sub>/tmp</sub> map in het bestandssysteem van het apparaat. Om de beschikbare bundels in die folder te bekijken, stel het bevel in werking **ls -lah /tmp | grep mayday**

Als de bundel gegenereerd is, gebruikt u SCP of SFTP om het bestand naar uw lokale machine over te brengen. Als u SFTP gebruikt, voert u de beheerdersreferenties in om verbinding met het apparaat te maken.

### Gerelateerde informatie

• [Cisco Technical Support en downloads](https://www.cisco.com/c/nl_nl/support/index.html)

#### Over deze vertaling

Cisco heeft dit document vertaald via een combinatie van machine- en menselijke technologie om onze gebruikers wereldwijd ondersteuningscontent te bieden in hun eigen taal. Houd er rekening mee dat zelfs de beste machinevertaling niet net zo nauwkeurig is als die van een professionele vertaler. Cisco Systems, Inc. is niet aansprakelijk voor de nauwkeurigheid van deze vertalingen en raadt aan altijd het oorspronkelijke Engelstalige document (link) te raadplegen.